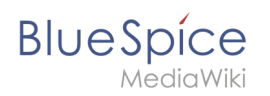

### **Inhaltsverzeichnis**

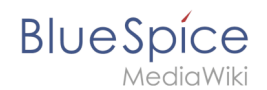

## **Magische Wörter und Tags einfügen**

BlueSpiceInsertMagic ist bis BlueSpice 4.2 enthalten. Ab BlueSpice 4.3 wird die Erweiterung [ContentDroplets](https://de.wiki.bluespice.com/wiki/Handbuch:Erweiterung/ContentDroplets) verwendet.  $\ast$ 

**InsertMagic** bietet einen Dialog zum Einfügen von Magic Words in [Visual editor.](https://de.wiki.bluespice.com/wiki/Handbuch:Erweiterung/VisualEditor)

#### Inhaltsverzeichnis

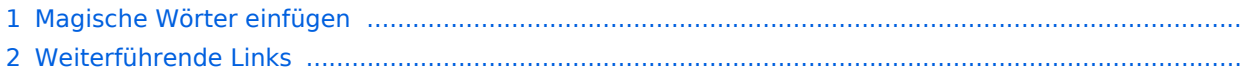

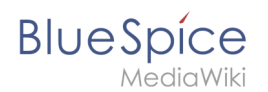

#### Magische Wörter einfügen

Klicken Sie im Bearbeitungsmodus auf *Einfügen* und wählen Sie *Magisches Wort* aus dem Dropdown-Menü.

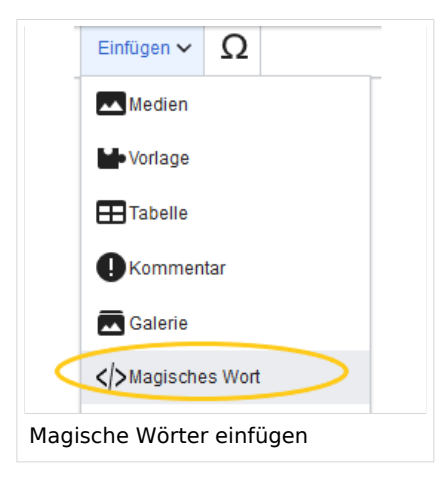

Sobald ein Eintrag in der Liste links ausgewählt ist, wird rechts eine Beschreibung mit Verwendungsbeispielen angezeigt.

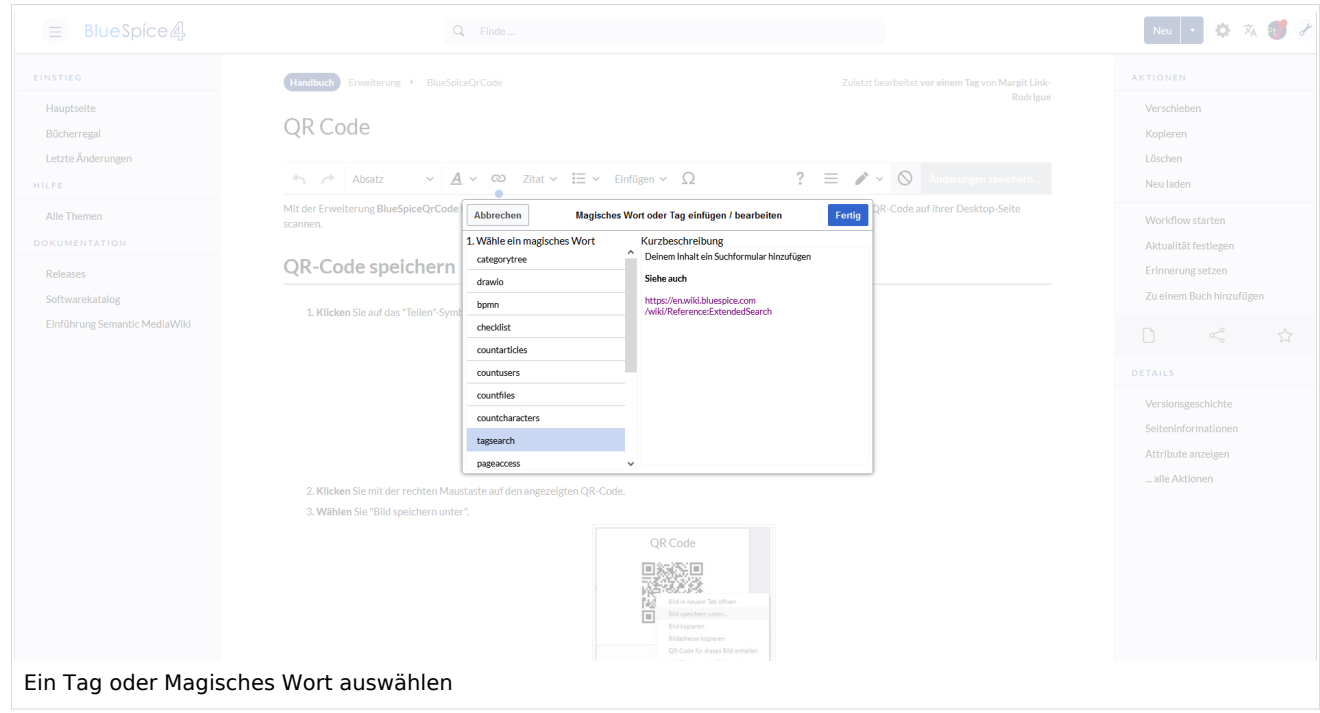

Nachdem Sie das ausgewählte Magische Wort eingefügt haben, können Sie auf der Wikiseite selbst weiter Parameter setzen.

# **Blue** Spice

#### Weiterführende Links

- [Category tree](https://de.wiki.bluespice.com/wiki/Referenz:CategoryTree)
- [Checklists](https://de.wiki.bluespice.com/wiki/Handbuch:Erweiterung/BlueSpiceChecklist)
- [Count things](https://de.wiki.bluespice.com/wiki/Handbuch:Erweiterung/BlueSpiceCountThings)
- [Drawio](https://de.wiki.bluespice.com/wiki/Handbuch:Erweiterung/BlueSpiceTagCloud)
- [Page access](https://de.wiki.bluespice.com/wiki/Handbuch:Erweiterung/BlueSpicePageAccess)
- [Sign here](https://de.wiki.bluespice.com/wiki/Handbuch:Erweiterung/BlueSpiceSignHere)
- [Smartlist](https://de.wiki.bluespice.com/wiki/Handbuch:Erweiterung/BlueSpiceSmartList)
- [Tag cloud](https://de.wiki.bluespice.com/wiki/Handbuch:Erweiterung/BlueSpiceTagCloud)
- [Tag search](https://de.wiki.bluespice.com/wiki/Handbuch:Erweiterung/BlueSpiceTagSearch)
- [Referenz:BlueSpiceInsertMagic](https://de.wiki.bluespice.com/wiki/Referenz:BlueSpiceInsertMagic)

[Technische Referenz: BlueSpiceInsertMagic](https://de.wiki.bluespice.com/wiki/Referenz:BlueSpiceInsertMagic)